Google<br>Developer Day 2009

#### 使用**Sitemap**和**Blog Ping**让你的网站更容易被搜索

李钢江2009年6月

> Google Developer **Day2009**

## 内容简介

- Sitemap和Blog Ping简介
- 怎样生成Sitemap
- 怎样提交Sitemap
- 怎样使用Blog Ping
- 使用Google网站管理员工具查看网站情况

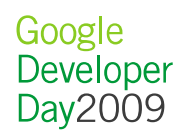

# **SITEMAP和BLOG PING简介**

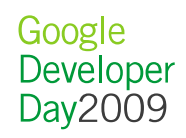

## 什么是Sitemap?

- Sitemap协议是一个公开的协议:
	- (joogle(B) Microsott(B) Vahoo(B) Google®, Microsoft®, Yahoo®在内的多个搜索引擎采用:
	- http://www.sitemaps.org
- 使用 Sitemap
	- 通知搜索引擎有哪些可供抓取的网页(但是搜索引擎并不保证索<br>— 司庇右的网页 引所有的网页)
	- 二、非非优化的 的过去分词 提供网页的详细信息,例如更新频率,新闻日期,视频长度等
- •提交方式:robots.txt,Sitemap Ping,谷歌网站管理员工具等

## Sitemap格式

• Sitepmap是一个 XML 文件,采用UTF-8编码:<br>————————————————————

```
<?xml version="1.0" encoding="UTF-8"?>
<urlset xmlns="http://www.sitemaps.org/schemas/sitemap/0.9">\langle \text{ur}| \rangle
<loc>http://www.example.com/</loc><lastmod>2005-01-01</lastmod>
<changefreq>monthly</changefreq><priority>0.8</priority>\langle /ur1 \rangle
</urlset>
```
- Google对Sitemap的扩展:
	- --- 视频Sitemap
	- --- 移动Sitemap
	- --- 代码Sitemap
	- --- 新闻Sitemap
- 6。 -- 地理Sitemap

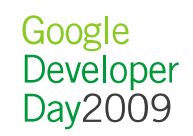

## 什么是Blog Ping

- Blog Ping可以通知Google博客搜索引擎某一博客内容发生更新
	- 这些更新将被发布出去,并与其他的搜索引擎共享
- 适用于
	- –- 希望自己的博客内容能被Google的博客搜索中搜到的博客
	- 二金胡向甘博发作妥们堪优Blog Ping服义的博发服父担优 – 希望向其博客作者们提供Blog Ping服务的博客服务提供商
- 提交方式
	- XML-RPC Call
	- REST

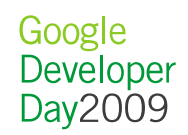

#### 为什么要使用Sitemap和Blog Ping?

- 互联网上能被搜索引擎发现 的内容就像是冰山上的一角,更多的是:
	- $\left\langle \pm\right\rangle$   $\left\vert \pm\right\rangle$  laysee - 使用Javascript的动态页面
	- <mark>-</mark> 非HTML类型的链接
	- 二 网页东连后面的" 网页表单后面的"隐藏"链接
	- $\mathcal{L}_{\mathcal{A}}$ 没有被链接的网页
	- —— 不把 击 不把 耳立 医十字果 吞止 - 爬虫爬取时遇到暂时的链接 错误
- 让搜索引擎早日发现变化的内容

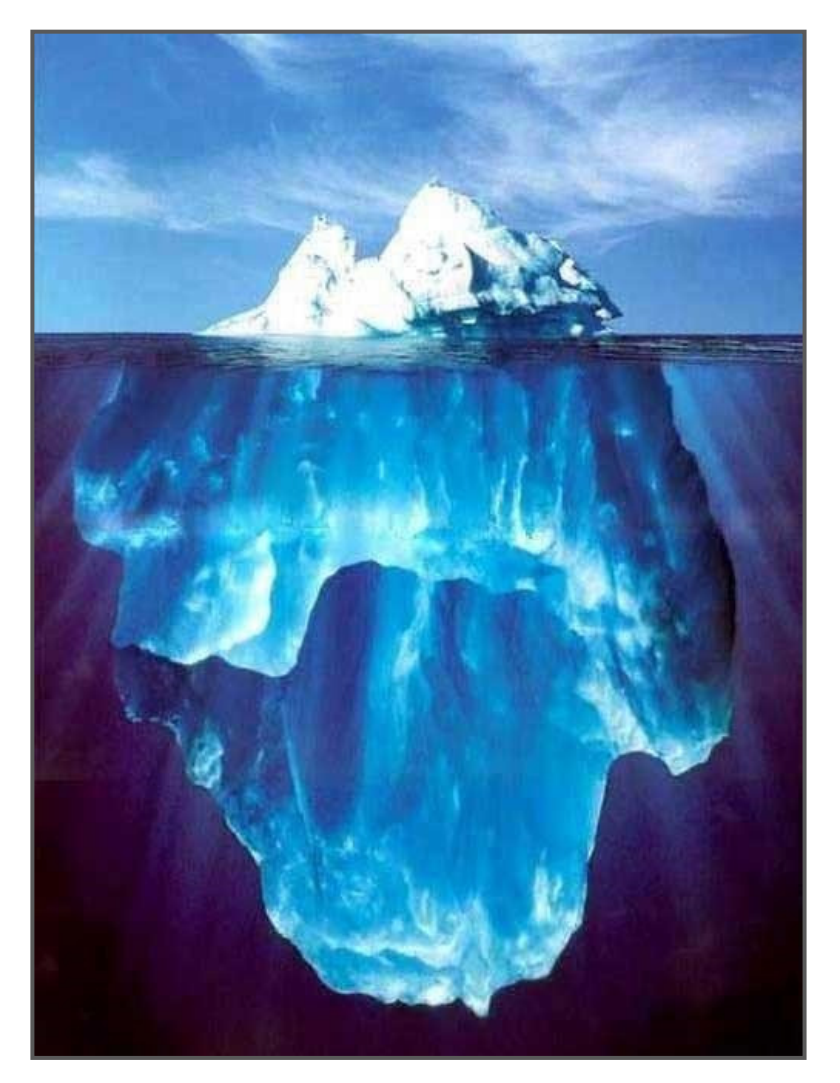

Google Developer Day2009

#### Google 垂直搜索使用Sitemap和Blog Ping

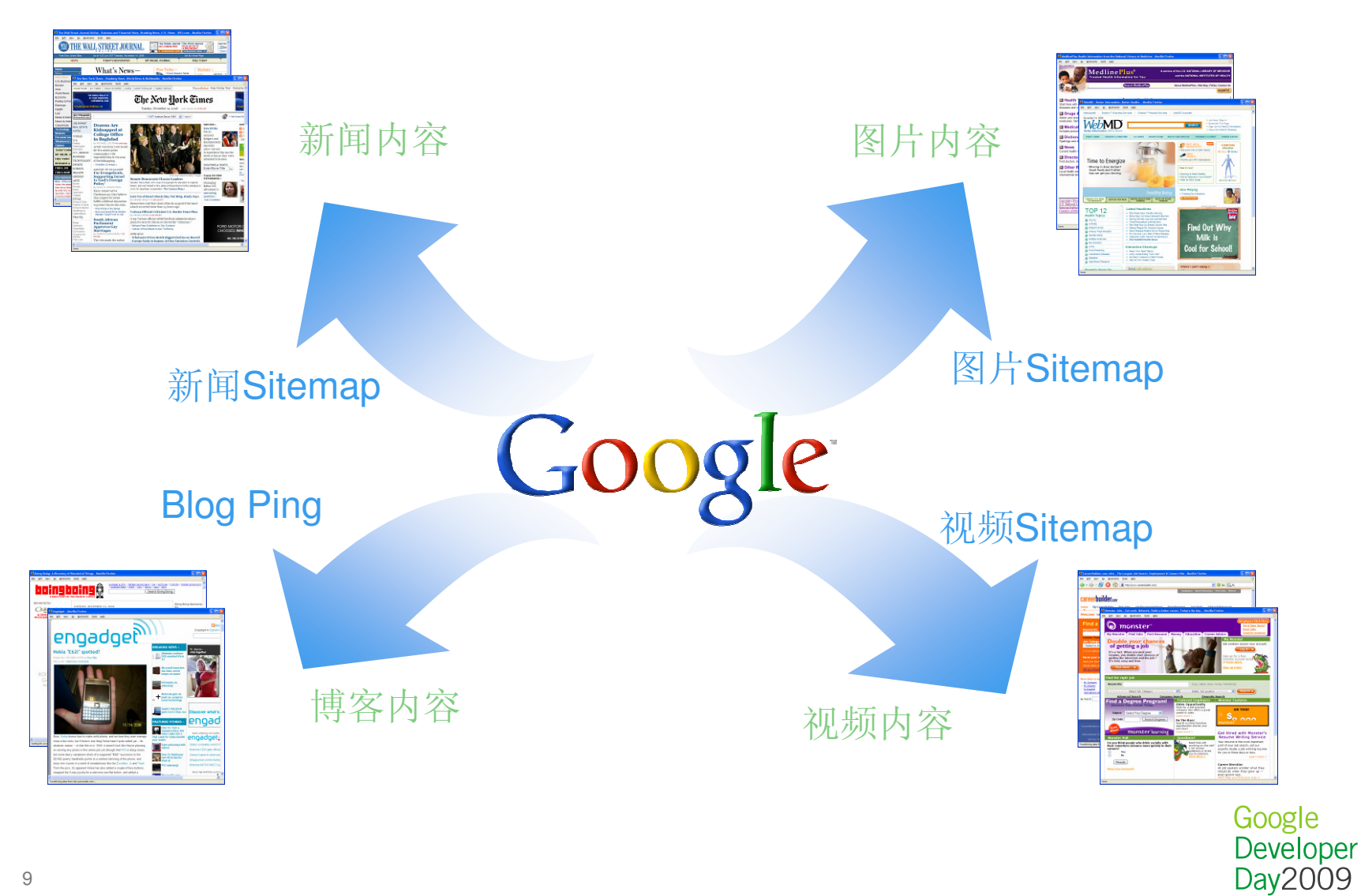

9

## 怎样生成**SITEMAP**

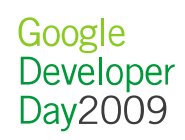

### 生成Sitemap的方法

#### 使用工具自动生成**Sitemap**

- 优点:
	- $\mathcal{L}_{\mathcal{A}}$  , where  $\mathcal{L}_{\mathcal{A}}$  is the set of the set of the set of the set of the set of the set of the set of the set of the set of the set of the set of the set of the set of the set of the set of the set of the 上手快
	- $\mathcal{L}_{\mathcal{A}}$  , where  $\mathcal{L}_{\mathcal{A}}$  is the set of the set of the set of the set of the set of the set of the set of the set of the set of the set of the set of the set of the set of the set of the set of the set of the 格式准确
- 缺点:
	- 灵活性差
	- 覆盖率低
	- $\mathcal{L}_{\mathcal{A}}$  , where  $\mathcal{L}_{\mathcal{A}}$  is the set of the set of the set of the set of the set of the set of the set of the set of the set of the set of the set of the set of the set of the set of the set of the set of the 无法自动生成一些元数据

#### 自己编程生成**Sitemap**

- 优点:
	- $\mathcal{L}_{\mathcal{A}}$  , where  $\mathcal{L}_{\mathcal{A}}$  is the set of the set of the set of the set of the set of the set of the set of the set of the set of the set of the set of the set of the set of the set of the set of the set of the 灵活性高
	- $\mathcal{L}_{\mathcal{A}}$  , where  $\mathcal{L}_{\mathcal{A}}$  is the set of the set of the set of the set of the set of the set of the set of the set of the set of the set of the set of the set of the set of the set of the set of the set of the 覆盖率高
	- $\mathcal{L}_{\mathcal{A}}$  , where  $\mathcal{L}_{\mathcal{A}}$  is the set of the set of the set of the set of the set of the set of the set of the set of the set of the set of the set of the set of the set of the set of the set of the set of the 包含更多的元数据
- 缺点:
	- $\mathcal{L}_{\mathcal{A}}$  , where  $\mathcal{L}_{\mathcal{A}}$  is the set of the set of the set of the set of the set of the set of the set of the set of the set of the set of the set of the set of the set of the set of the set of the set of the 需要编程经验
	- $\mathcal{L}_{\mathcal{A}}$  , where  $\mathcal{L}_{\mathcal{A}}$  is the set of the set of the set of the set of the set of the set of the set of the set of the set of the set of the set of the set of the set of the set of the set of the set of the 容易犯格式错误

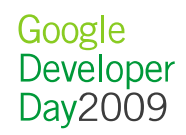

## 使用Google Sitemap Generator生成Sitemap

- 适用环境:Windows + IIS, Linux + Apache
- 下载地址: http://code.google.com/p/googlesitemapgenerator
- 主要功能:
	- 10 5TW - 通过Web服务器插件, 监控新的网页地址
	- <mark>一</mark> 自动计算**Sitemap**元数据
	- <mark>- 自动提交Sitemap</mark>
	- 支持Web Sitemap、移动搜索Sitemap、代码搜索Sitemap<sup>和</sup>Blog Ping
	- 功能强大而且友好的配置界面

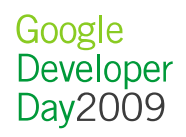

## 使用Java生成Sitemap

• SitemapGen4j 是一个用于创建Sitemap的开源Java库:http://code.google.com/p/sitemapgen4j/

```
WebSitemapGenerator wsg = new WebSitemapGenerator(
  "http://www.example.com", myDir);// Configure the URL with lastmod=now, priority=1.0,
// changefreq=hourly 
WebSitemapUrl url = new WebSitemapUrl.Options(
  "http://www.example.com/index.html").lastMod(new Dat
  e()).priority(1.0).changeFreq(ChangeFreq.HOURLY).build();
wsg.addUrl(url);wsg.write();
```
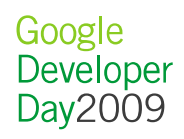

## 使用Java生成Sitemap索引文件

• 一个Sitemap最多包含5万个URL 。当URL数目超过5万个时, 需要采用Sitemap索引文件

```
WebSitemapGenerator wsg = new WebSitemapGenerator(
  "http://www.example.com", myDir);for (int i = 0; i < 60000; i++)
  wsg.addUrl("http://www.example.com/doc"+i+".html");// generate sitemap1.xml and sitemap2.xmlwsg.write();
// generate the sitemap_index.xmlwsg.writeSitemapsWithIndex();
```
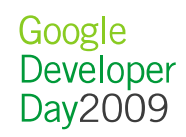

#### 常见问题

- 编码错误
	- FYF <mark>—</mark> 非法UTF-8字符
	- 沿石在V. 8. 没有转义:&, <, >, ", '
- Sitemap太大
	- —— 金宝工【10 — 超过50000个URL
	- <mark>— 超过10M字节</mark>(压缩前)
	- 晏리立仕旬今√1000个( 索引文件包含>1000个Sitemap文件
- 其它

– …

- 提交次数太多
- ——一目 甘日 水久 二十左共 - 日期格式错误: 采用W3C编码

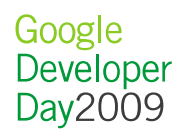

## 怎样提交**SITEMAP**

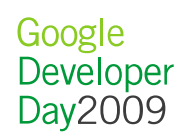

#### 使用Http请求提交Sitemap

• Java代码:

 String urlStr = String.format("http://www.google.com/w ebmasters/tools/ping?sitemap=", URLEncoder.encode("http://example.com/sitemap.xml.gz", "utf-8")) InputStream inputStream = new InputStreamReader( new URL(urlStr).openStream()) BufferedReader in = new BufferedReader(inputStream); System.out.println(in.readLine()); // Check the result in.close();

- •Http服务器地址
	- Google: http://www.google.com/webmasters/tools/ping? sitemap=
	- Microsoft: http://webmaster.live.com/ping.aspx?siteM ap=
	- Yahoo: http://search.yahooapis.com/SiteExplorerServi ce/V1/ping?sitemap=
	- Ask.com: http://submissions.ask.com/ping?sitemap=

## 使用robots.txt提交Sitemap

• 在robots.txt文件中添加以下行

Sitemap: http://example.com/Sitemap.xml

- •此指令不受 User-agent 行的影响
- 如果使用Sitemap 索引文件, 则无需列出每个单独的 Sitemap

## 使用Google网站管理员工具提交Sitemap

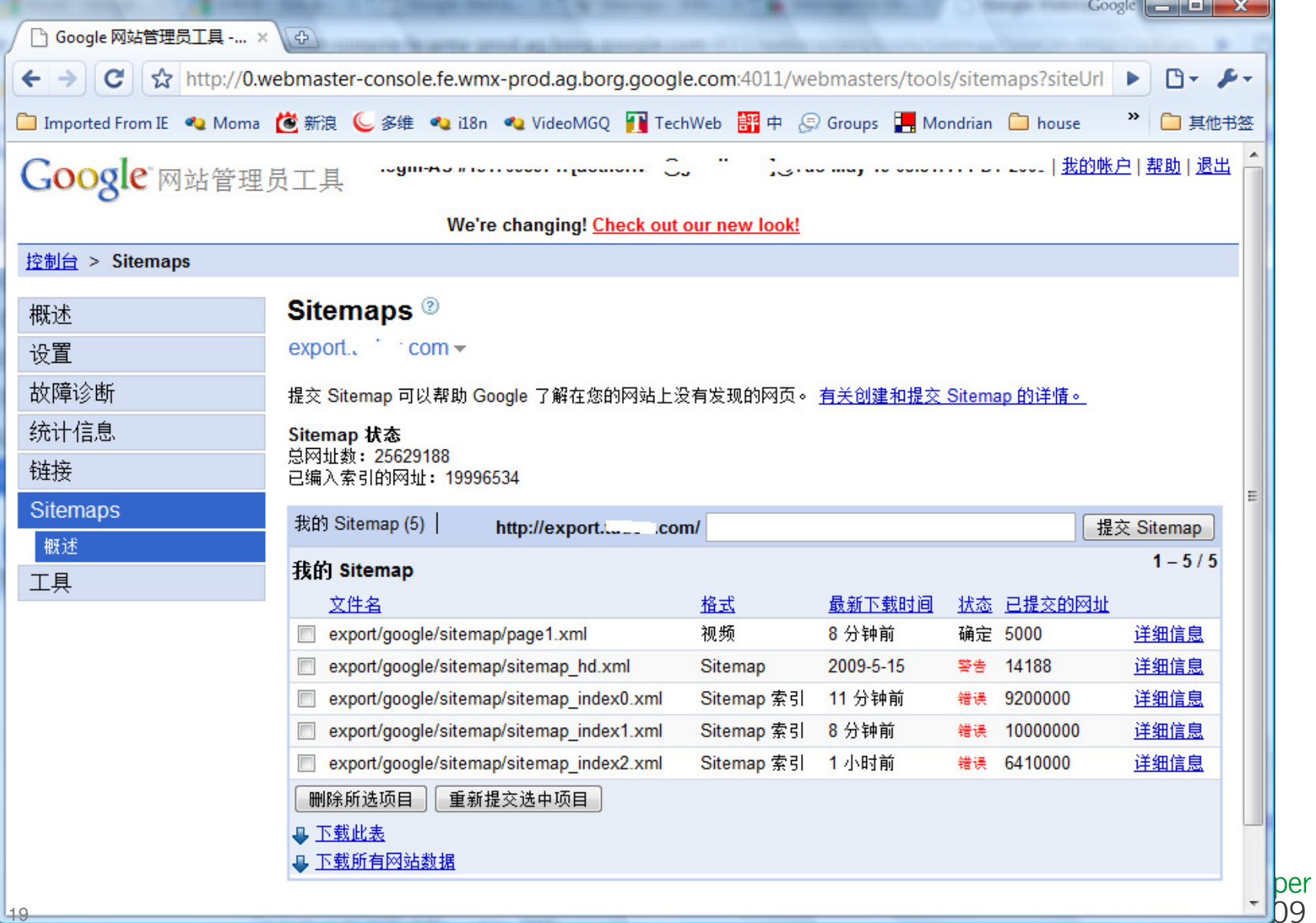

## 怎样使用**BLOG PING**

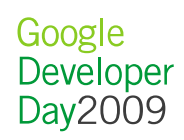

### 通过XML-RPC请求发送Blog Ping

POST /RPC2 HTTP/1.0 User-Agent: request Host: blogsearch.google.comContent-Type: text/xmlContent-length: 447

 $\langle ? \times m \rangle$  version="1.0"?> <methodCall> <methodName>weblogUpdates. extendedPing</methodName> $<$ params $>$  <param> <value>Official Google Blog</value> </param> <param> <value>http://googleblog.blogspot.com/</value></param>

#### $<$ param $>$

 <value>http://googleblog.blogspot.com/</value></param> <param> <value>http://googleblog. blogspot.com/atom.xml</value> </param> </params></methodCall>

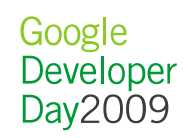

#### 从Blog Ping服务器的XML-RPC应答

HTTP/1.1 200 OK Connection: close Content-Length: 451 Content-Type: text/xml Date: Sun, 30 Sep 2001 20:02:30 GMTServer: Apache

 $\langle ? \times m \rangle$  version="1.0"?> <methodResponse> $<$ params $>$  <param> <value> <struct> <member> <name>flerror</name><value>

<boolean>0</boolean></value> </member> <member> <name>message</name> <value>Thanks for the ping.</value> </member> </struct></value> </param> </params></methodResponse>

> Google Developer Day2009

## 使用Apache XML-RPC开源Java库发送Blog Ping

```
• Java库地址: http://ws.apache.org/xmlrpc/index.html
// Build RPC Client
XmlRpcClientConfigImpl config = new XmlRpcClientConfigImpl();
config.setServerURL(new URL("http://blogsearch.google.com/ping/
 RPC2") ) ;

XmlRpcClient client = new XmlRpcClient();
client.setConfig(config);
// Build request param list
String siteName = "Official Google Blog";
String siteUrl = "http://googleblog.blogspot.com/";
String pageUrl = "http://googleblog.blogspot.com/";
String rssUrl = "http://googleblog.blogspot.com/atom.xml"
String tags = "IT|News"; // Optional, '|' seperated tags.
Object[] params = new Object[]{siteName, siteUrl, pageUrl, rssU
 rl, tags}; // Note order!
// Send request and get result
Map result = (Map)client.execute("weblogUpdates.extendedPing", params);
boolean sucess = !result.get("flerror");
String message = result.get("message");
```
### 使用REST发送Blog Ping

- 地址: http://blogsearch.google.com/ping
- 参数:
	- name:博客名称
	- rirl. 博安·mth url:博客地址
	- changael IR — changesURL:博客RSS, RDF, ATOM Feed的地址
- 返回值:
	- ਹਿੰਦਾਂ ਵਿ  $-$  成功:Thanks for the ping.
	- 失败:错误消息
- 示例:

 http://blogsearch.google.com/ping?name=Official+Google+Blog& url=http%3A%2F%2Fgoogleblog.blogspot.com%2F&changesURL=http%3A%2F%2Fgoogleblog.blogspot.com%2Fatom.xml

> Google Developer Day2009

### 使用标准Java库发送REST Blog Ping

```
// Construct the url and encode it properly.
String urlStr = String.format("http://blogsearch.google.com/ping?name=%s&url=%s&changesURL=%s",
URLEncoder.encode("Official Google Blog", "utf-8"),
URLEncoder.encode("http://googleblog.blogspot.com", "utf-8"),
URLEncoder.encode("http://googleblog.blogspot.com/atom.xml", "utf-8"))
```

```
// Send request and get resultURL url = new URL(urlStr); 
BufferedReader in = new BufferedReader(new InputStreamReader(ur
 l.openStream()));
String message = in.readLine();in.close();// Check the result message.
final String successMsg = "Thanks for the ping."
if (successMsg.equals(message)) {
  // success!} else {
 System.err.println(message);Google
                                                               Developer
}Day2009

25
```
## 检查Blog Ping发布结果

- 访问 http://blogsearch.google.com/changes.xml 查看 Blog<br>Ping 结果 Ping 结果
	- 石 三 今 - 包含最近几分钟Google收集的Blog Ping, 可能需要几个小时的 下载时间

```
<weblogUpdates version="2" updated="Wed, 30 May 2006 14:10:00 GMT" count="1384779">
<weblog name="Some Blog"
url="http://googleblog.blogspot.com" 
rssUrl="http://googleblog.blogspot.com/atom.xml"when="1"
```
</weblogUpdates>

...

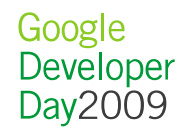

## 使用**GOOGLE**网站管理员工具查看网站情况

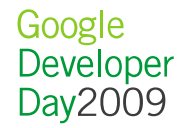

## Google网站管理员工具简介

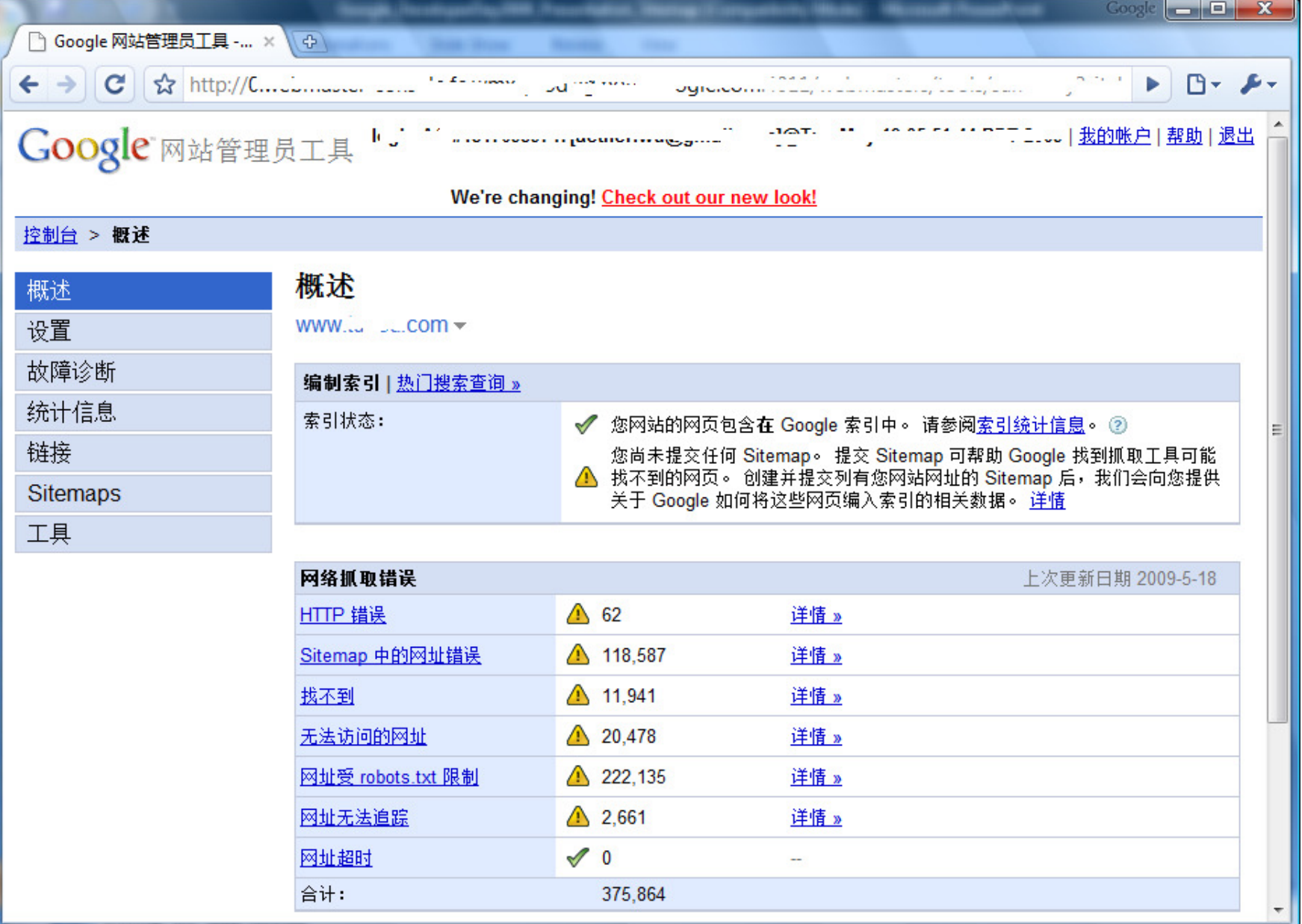

#### 怎样验证网站

- 通过添加新文件•
	- 404 亩 面 実 9 — 404页面需要返回一个错误响应
- 通过在Homepage添加元数据

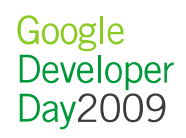

### 查看网络抓取情况

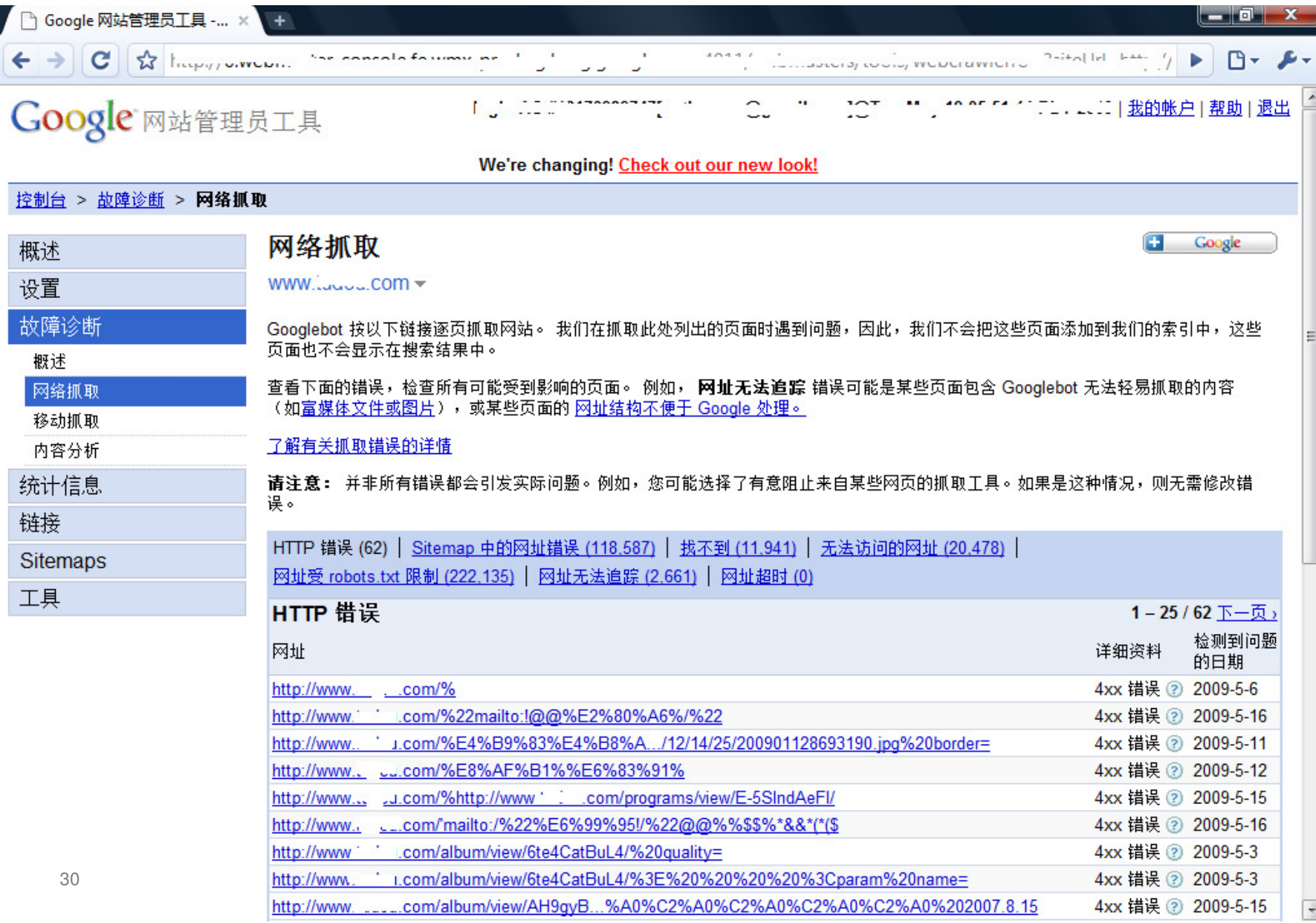

#### 查看网络抓取统计

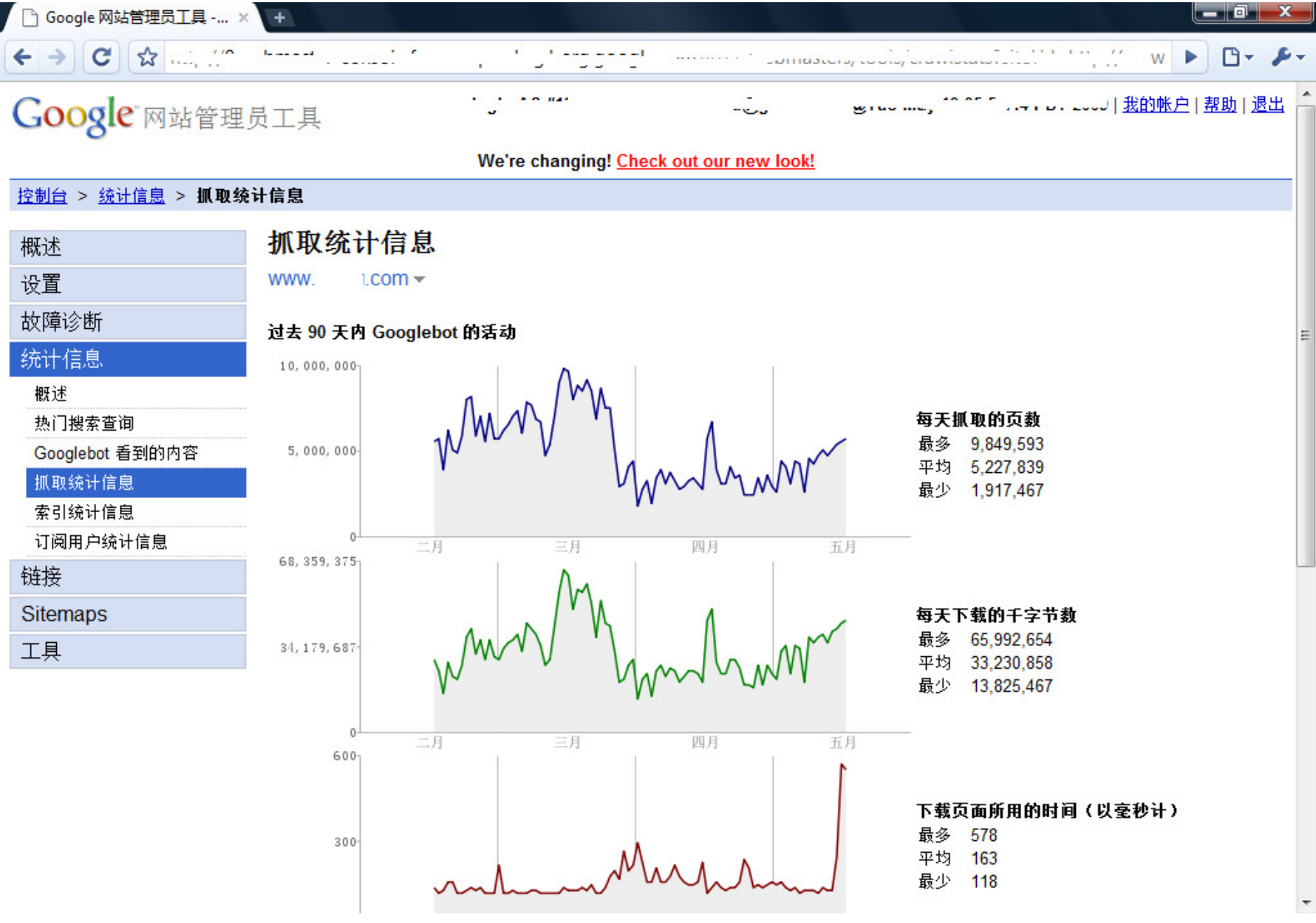

# 问答

## 更多信息,访问**code.google.com**

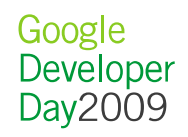

Google<br>Developer Day 2009